```
Installation de GLPI
```
# **Préalable**

GLPI est une application Web qui nécessite le serveur Web Apache2, PHP 7.2 et une base de données comme MariaDB.

Site de GLPI : <https://glpi-project.org/>

## **Installation de GLPI**

• installation des extensions php nécessaires

```
#apt install php-ldap php-imap php-apcu php-xmlrpc php-cas php-mysqli php-
mbstring php-curl
php-gd php-simplexml php-xml
```
Téléchargement de la dernière version de GLPI (10.0.2 à la rédaction de cette page) et copie vers le dosier d'installation :

Lien de téléchargement de GLPI :

wget<https://github.com/glpi-project/glpi/releases/download/10.0.2/glpi-10.0.2.tgz>

```
#
https://github.com/glpi-project/glpi/releases/download/10.0.2/glpi-10.0.2.tg
z
# tar xvzf glpi-10.0.2.tgz
# cp -R glpi /usr/share/
# chown -R www-data:www-data /usr/share/glpi
```
mise en place des autorisations nécessaires

```
#chown -R www-data:www-data /usr/share/glpi
#chmod -R 775 /usr/share/glpi
```
Création du fichier glpi.conf dans le dossier /etc/apache2/conf-available pour définir un alias au niveau du serveur Web. Mettre ce contenu :

```
Alias /glpi /usr/share/glpi
<Directory /usr/share/glpi>
Options Indexes FollowSymLinks
AllowOverride limit
Require all granted
</Directory>
```
- activer le site
- # a2enconf glpi.conf
	- Relancer le service Apache2
- # systemctl reload apache2

## **Finalisation de l'installation**

Pour finaliser l'installation de GLPI, il faut se rendre avec son navigateur à l'adresse [http://adresseIPdevotreserveur/glpi.](#page--1-0)

- choisissez comme langue Fançais ;
- Acceptez les terme de la licence ;
- Un test est effectué pour vérifier les prérequis. Si nécessaire installer les paquets logiciels de php manquants et rafraichissez la page.

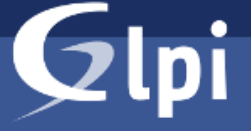

### **GLPI SETUP**

### Étape 0

### Vérification de la compatibilité de votre environnement avec l'exécution de GLPI

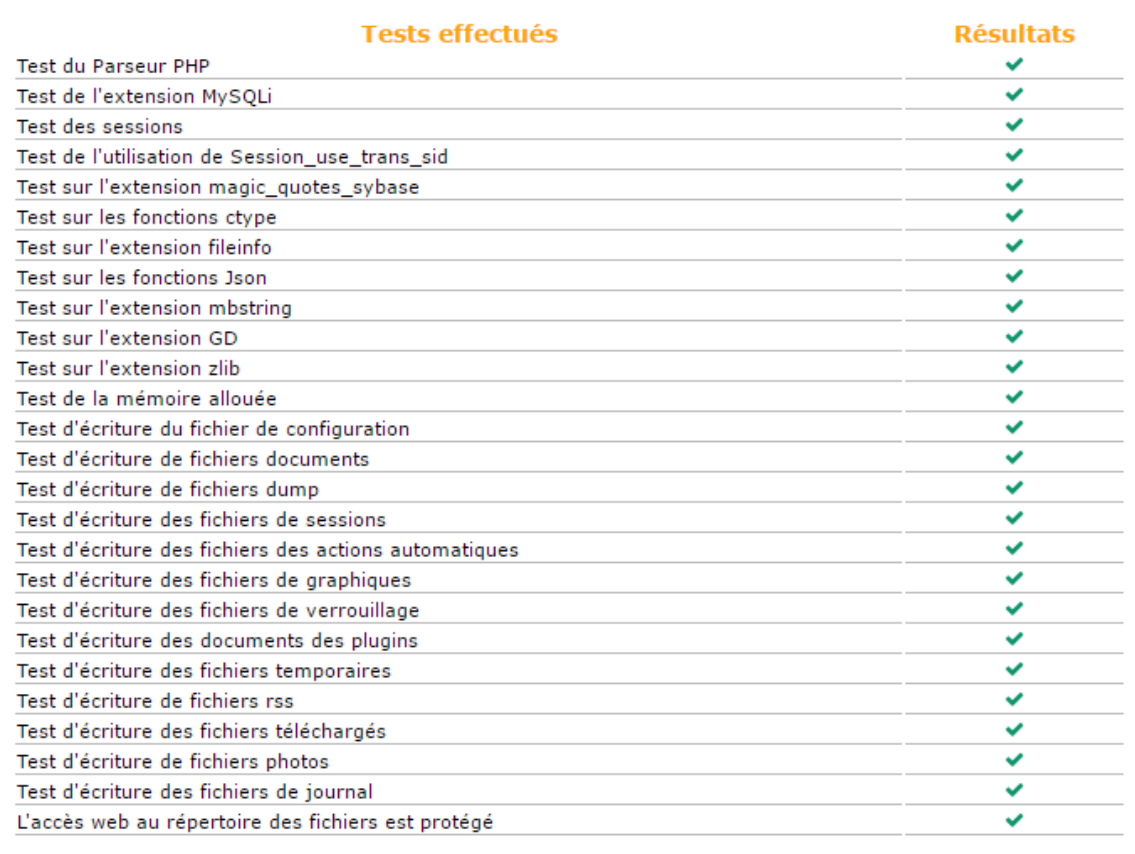

Continuer

Renseignez les paramètre d'accès à la base de données MariaDB

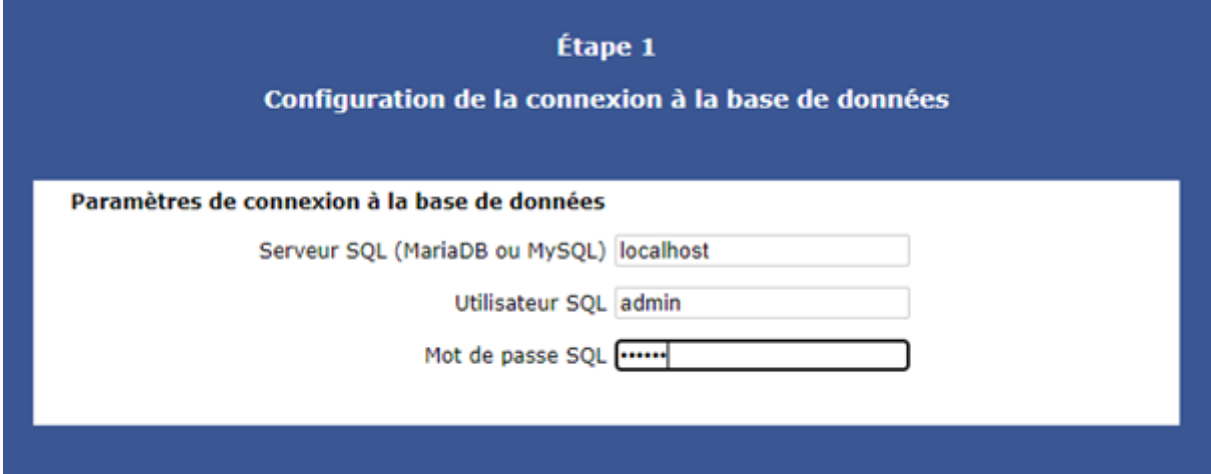

choisissez de créer une nouvelle base de données appelée **glpi** ;

- Terminez le processus de finalisation et accéder à l'interface de **glpi**.
- La première connexion à GLPI permet de procéder à une première configuration. Plusieurs comptes utilisateurs de GLPI ont été créés (table glpi users) avec des logins et mots de passe par défaut que l'on peut supprimer et/ou modifier :

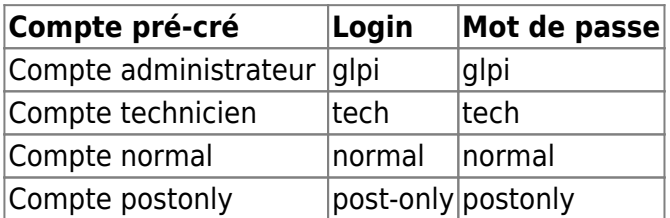

Ouvrez une session avec le compte administrateur **glpi** mot de passe **glpi**.

Pour terminer, **supprimez** le fichier de finalisation de l'installation :

#rm /usr/share/glpi/install/install.php

From: <https://siocours.lycees.nouvelle-aquitaine.pro/>- **Les cours du BTS SIO**

Permanent link: **<https://siocours.lycees.nouvelle-aquitaine.pro/doku.php/dev/glpi/installglpi?rev=1663138868>**

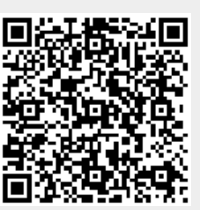

Last update: **2022/09/14 09:01**